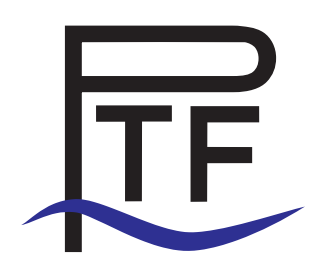

### PTF User's Guide PTF Version: 2.0

Michael Gerndt, Anamika Chowdhury

18.03.2016

# **Contents**

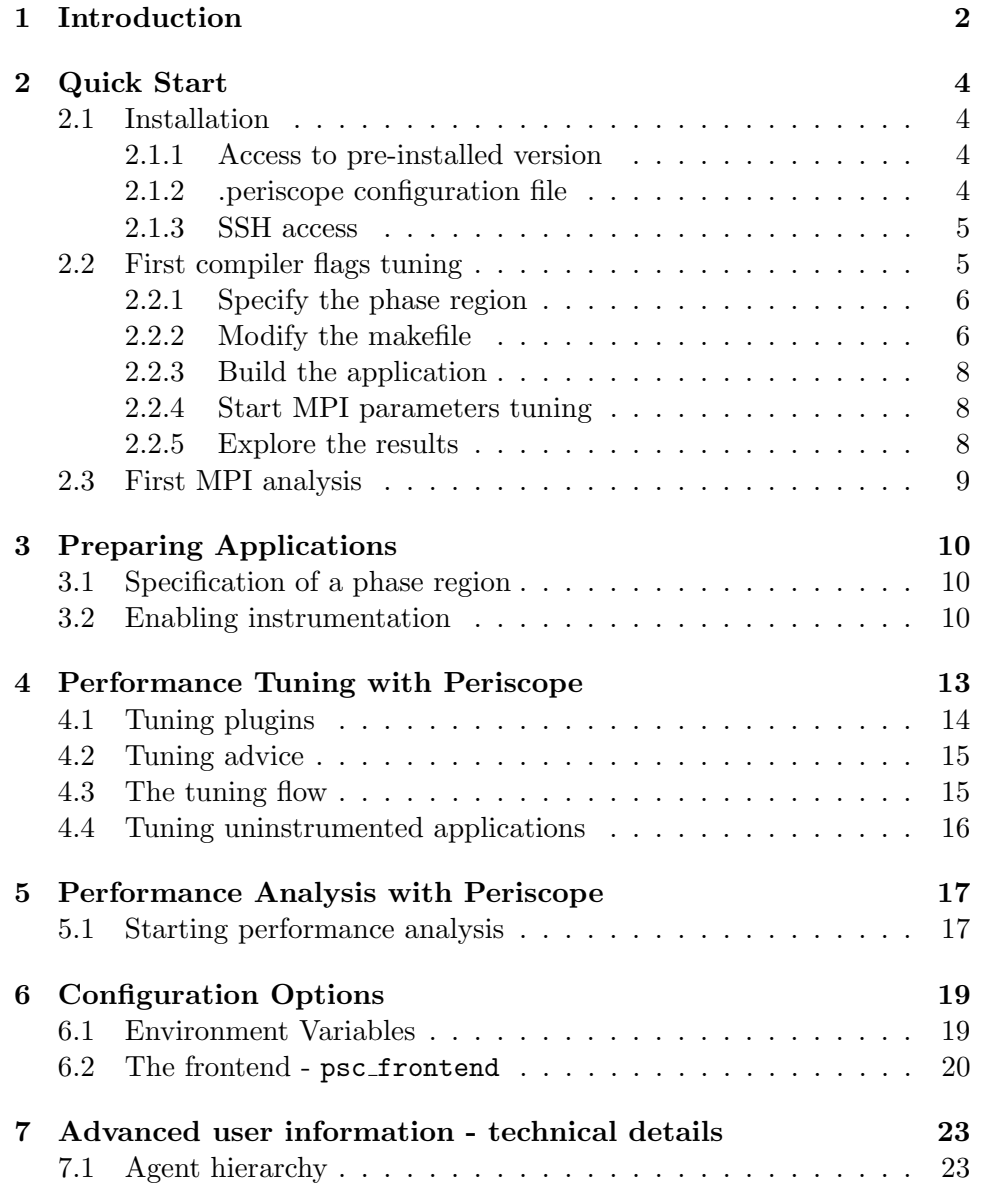

## <span id="page-2-0"></span>Introduction

Periscope is a scalable automatic performance tuning tool currently under development at Technical University of Munich and is part of the Periscope Tuning Framework (PTF), along with tools like Pathway and tuning plugins.

Periscope provides two main functionalities for Fortran and  $C/C++$  applications: automatic performance tuning and performance analysis.

Performance tuning is provided through a set of tuning plugins. Periscope tuning plugins support aspect specific tuning. Each plugin uses expert knowledge to, for example, find the best configuration of the tuning parameters of the MPI library. Periscope offers the necessary support for measurements, search logic, and automatic execution of experiments for selected configurations. The best configuration is provided as an advice at the end of the tuning.

Automaric performance analysis is performed at runtime, using an iterative approach. There is a starting set of performance properties, which is then refined based on the measurements and the chosen search strategy. In the end, the appropriate set of performance properties is provided for the application being analyzed. The search threshold, the confidence value, and the severity are defined by means of a formal specification of the properties.

Based on expert knowledge, Periscope uses several strategies to identify possible performance issues. Such strategies provide profile information about program regions and performance properties for MPI and OpenMP.

Periscope consists of four main components: the frontend, the hierarchy of communication and analysis agents, and the monitoring library.

• The frontend is responsible for starting both the application to be analyzed, as well as all the internal components of Periscope. All settings regarding the execution of Periscope can be selected by means of command-line parameters of the frontend process. The frontend the loads the tuning plugins and executes the tuning.

- The *agent hierarchy* is transparent for the common users. At the bottom layer of the hierarchy there are the analysis agents. They control and configure the tuning actions and measurements for each application process. They can start, halt, or resume the application execution, and they also retrieve the performance data. Required tuning actions are communicated by the frontend and at the end of the local search, the tuning objective value is communicated back to the frontend and finally the tuning plugin.
- The *monitoring library* is also transparent to the user and it provides the measurement and communication layer between the application being tested and the performance tool. Periscope relies on the Score-P monitoring system.

## <span id="page-4-0"></span>Quick Start

### <span id="page-4-1"></span>2.1 Installation

### <span id="page-4-2"></span>2.1.1 Access to pre-installed version

PTF might have been already installed on your system. In order to use it, you have to add to your .bashrc file:

#### \$ module load periscope

and then issue in your home directory:

### \$ source .bashrc

Note: Please make sure to add the command for loading the periscope module into your .bashrc. Just issuing the command at the command line is not going to work properly.

If Periscope is not available as a module, it can be installed from the source files, following the common process of configuring and building using Autotools.

Please check the PTF Installation Manual for a thorough guide on how to install Periscope on your machine.

#### <span id="page-4-3"></span>2.1.2 .periscope configuration file

Before using Periscope, the .periscope setup file has to be created in your home directory. You may create a new one, or copy it from the Periscope installation directory:

\$ cp \$PSC ROOT/templates/.periscope ∼

CHAPTER 2. QUICK START 5

The setup file contains a list of <option>=<value> pairs, as follows:

```
MACHINE = localhost
STTE = Site
REGSERVICE_HOST = localhost
REGSERVICE_PORT = 50001
REGSERVICE_HOST_INIT = localhost
REGSERVICE_PORT_INIT = 50001
APPL_BASEPORT = 51000
AGENT_BASEPORT = 50002
```
It defines the machine where Periscope is running, the system where the registry is started that enables Periscope to connect to the application processes, and the first port used by the application and the analysis agents for communication.

Please refer to the PTF Periscope Installation Manual for a detailed description on how to choose the proper option values for your particular system.

### <span id="page-5-0"></span>2.1.3 SSH access

In order to run Periscope, a private key based ssh access has to be provided on the machine running the tool. If not already configured, you can do so in few steps:

- 1. \$ mkdir <sup>∼</sup>/.ssh
- 2. \$ cd ∼/.ssh
- 3.  $$$  ssh-keygen -t rsa -N '' -f id rsa
- 4.  $\text{\$ cat id_rsa.pub} >> \text{authorized_keys}$
- 5. \$ chmod 600 authorized keys

The ssh access is not required if running on your local machine, i.e. the MACHINE option is set to localhost in your .periscope file.

### <span id="page-5-1"></span>2.2 First compiler flags tuning

Having Periscope properly installed, there are only few steps required for tuning a test application:

- 1. specify a phase region by instrumenting the source code of the application with the Score-P pragma;
- 2. modify the Makefile to enable instrumentation;
- 3. build the application;
- 4. start the tuning;
- 5. inspect the tuning advice.

For the remainder of this section we consider as the test application the NPB- $MZ BT benchmark<sup>1</sup>. A directory with a prepared installation is provided.$  $MZ BT benchmark<sup>1</sup>. A directory with a prepared installation is provided.$  $MZ BT benchmark<sup>1</sup>. A directory with a prepared installation is provided.$ in the source directory of Periscope under examples/NPB3.2-MZ-MPI.

### <span id="page-6-0"></span>2.2.1 Specify the phase region

The PTF uses tuning plugins to determine candidate configurations for the tuning parameters of a plugin-specific tuning aspect. The search space is reduced by expert knowledge coded into the plugins. The configurations are then tested by running an experiment, and the objective value is measured. To not have to restart the application for each experiment, experiments make use of the iterative behavior of the application. Most scientific application do have a progress loop, and in each iteration a different configuration can be tested.

In order to do so, the repetitive region has to be marked in the source code as phase region.

For the BT application, the phase region can be defined in file bt.f by inserting Score-P pragma as shown in Figure [2.1.](#page-7-0)

The file is already prepared for you in the test directory.

### <span id="page-6-1"></span>2.2.2 Modify the makefile

To enable instrumentation with Score-P, one has to substitute the compile/link commands usually defined in the Makefile and prepend it with the scorep command.

For NPB-MZ BT, one should edit the config/make.def file and update the F77 variable as shown in Figure [2.2.](#page-7-1) This change was already done in the provided make.def. The scorep command will instrument the code. The --user argument triggers the instrumentation of user regions. Since the phase region is a special user region, the pragmas will be replaced with calls to the monitoring library. The --online-access argument will allow online tools like Periscope to connect to the Score-P monitor linked to the application processes, when the phase region is touched the first time.

<span id="page-6-2"></span> $1$ See <http://www.nas.nasa.gov/publications/npb.html> for download and documentation.

 $SCOREP_ <sub>USER_ <sub>REGION_ <sub>DEFINE</sub> (phase_ <sub>h</sub> and <sub>le</sub> )</sub></sub>$ 

```
c−−−−−−−−−−−−−−−−−−−−−−−−−−−−−−−−−−−−−−−−−−−−−−−−−−−−−−
c start the benchmark time step loop
c−−−−−−−−−−−−−−−−−−−−−−−−−−−−−−−−−−−−−−−−−−−−−−−−−−−−−−
   \bf{do} step = 1, niter
c - lines omitted here ...
   SCOREP USER OA PHASE BEGIN(phase handle, "PhaseRegion",
   SCOREP USER REGION TYPE COMMON)
    call exch_qbc(u, qbc, nx, nxmax, ny, nz)\bf{do} zone = 1, num zones
       call \alpha di (\text{rho}_i ( \text{start1} (\text{zone})), \text{us} (\text{start1} (\text{zone})),\text{ys}(\text{start1}(\text{zone})), \text{ws}(\text{start1}(\text{zone})),\
(start1(zone)), square (start1(zone)),
      \text{\$} rhs (start5(zone)), forcing (start5(zone)),
      \text{#} u(start5(zone)),
      \text{fix}( \text{zone} ), \text{nxmax}( \text{zone} ), \text{ny}( \text{zone} ), \text{nz}( \text{zone} ))
   end do
   SCOREP USER OA PHASE END(phase handle)
   end do
```
<span id="page-7-0"></span>Figure 2.1: The phase region has to be marked with Score-P pragmas.

```
#--------------------------------------------------------
# This is the fortran compiler used for fortran programs
#--------------------------------------------------------
F77=scorep --online-access --user ../bin/bt-mz.$(CLASS).$(NPROCS)
-mpif77
# This links fortran programs; usually the same as $(F77)
FLINK=$(F77)
```
<span id="page-7-1"></span>Figure 2.2: Enabling instrumentation of the phase region by Score-P in the makefile.

#### <span id="page-8-0"></span>2.2.3 Build the application

After the phase region was defined and the build command was adjusted, one can continue with the common build process of the test application.

For the NPB-MZ BT example, one should go to the root directory of the NPB-MZ series and issue:

\$ make clean \$ make bt-mz CLASS=C NPROCS=16

### <span id="page-8-1"></span>2.2.4 Start MPI parameters tuning

Periscope can be started via its frontend psc frontend. Upon calling the executable with proper parameters, both Periscope's internal components as well as the test application are started and the tuning is carried out.

For the NPB-MZ BT example, one should go to the bin directory and then call psc frontend as follows:

```
$ psc frontend --apprun=./bt-mz.C.16 --phase=PhaseRegion
--mpinumprocs=16 --tune=mpiparameters
```
This example demonstrates the tuning of parameters of the MPI library. The tuning plugin is selected via the --tune argument. It is setup for Intel MPI. Make sure to use the appropriate modules. The plugin reads a provided configuration file and explores different configurations of MPI parameter settings. A detailed description of the tuning plugin is provided in the MPI Parameters Plugin User's Guide.

### <span id="page-8-2"></span>2.2.5 Explore the results

Upon successful termination, Periscope generates an advice file covering the information about the best configuration and the search path. This is a standard XML file and can be opened using any text editor. Periscope provides the script psc result to pretty print the result.

\$ module load python

\$ psc result advice xxxxx.xml

### <span id="page-9-0"></span>2.3 First MPI analysis

After having prepared the application for tuning, it can be used for performance analysis as well. Here, we will perform an automatic MPI analysis.

For the NPB-MZ BT example, one should go to the bin directory and then call psc frontend as follows:

```
$ psc frontend --apprun=./bt-mz.C.16 --phase=PhaseRegion
--mpinumprocs=16 --strategy=MPI
```
Here the  $-$ -strategy option is used instead of  $-$ -tune. The results are provided in form of the found properties in the properties  $*$ .psc file. One can use the psc\_result script again to check the found performance properties. Just pass the properties file as an argument.

## <span id="page-10-0"></span>Preparing Applications

### <span id="page-10-1"></span>3.1 Specification of a phase region

The testing of tuning configurations is carried out within one **experiment**, i.e., a phase which is a single execution of the phase region. The phase region has to be marked as a special Score-P user region. Periscope requires the specification of the phase region.

The best example for a phase region is the body of the main loop of an application. It is common that scientific applications have a main loop iterating through time steps or grid elements. The application is suspended at the beginning of the phase region and new measurements and tuning actions are requested. The application is then released and the analysis is started. When the application encounters the end of the region, it is suspended and the measured values are retrieved.

Figure [3.1](#page-11-0) outlines the specification of the phase region via Score-P pragmas. The pragmas are the same for FORTRAN and  $C/C++$ .

### <span id="page-10-2"></span>3.2 Enabling instrumentation

Measuring performance of an application is commonly based on the ability of the performance tool to "communicate" with the application at runtime. This can be achieved through the instrumentation of the application, i.e. inserting tool-specific calls inside the source code to enter the monitoring library, i.e., for Periscope this is Score-P.

In order to enable instrumentation with Score-P, one needs to *prepend the* compiling and linking commands with the call to the scorep script. This

```
//include "scorep/SCOREP_User.h"
...
SCOREP_USER_REGION_DEFINE(phase_handle)
//Loop control of the progress loop}
  SCOREP_OA_PHASE_BEGIN(phase_handle, "PhaseRegion",
                        SCOREP_USER_REGION_TYPE_COMMON)
    //Loop body
    ...
  SCOREP_OA_PHASE_END(phase_handle)
//End of the body of the progress loop
...
```
<span id="page-11-0"></span>Figure 3.1: Marking the phase region via Score-P pragmas.

can usually be done by editing the Makefile of the application.

For example, one should replace

```
mpif90 -c <args>
```
with

scorep --online-access --user <scorep\_options> mpif90 -c <args>

for a Fortran code, and

mpicc -c <args>

with

scorep --online-access --user <scorep\_options> mpicc -c <args>

for a  $C/C++$  code.

Do not forget to change both the compiling and the linking commands.

Please note that the script recognizes the -c argument passed to the compiler itself and uses it to decide between the instrumentation and the linking steps. It is thus required that the respective test application is built in two distinct steps: compilation and linking.

The Score-P instrumenter command scorep automatically takes care of compilation and linking to produce an instrumented executable, and should be prefixed to compile and link commands. Often this only requires prefixing definitions for CC or MPICC (and equivalents) in Makefiles.

Score-P supports the instrumentation of a wide spectrum of programming models. Please check the Score-P User Guide for details. Table [3.2](#page-10-2) summa-

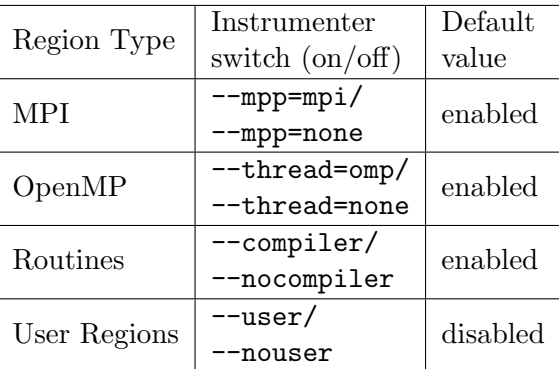

rizes the instrumentation of user-level functions, user regions, MPI functions, and OMP regions.

MPI instrumentation and instrumentation of user regions has to be enabled for PTF. OpenMP and user-level routines can be instrumented. Be aware of the instrumentation overhead. Score-P provides a special filtering mechanism to reduce the instrumentation overhead for fine granular regions. To filter MPI routines, Score-P provides an additional mechanism different from the standard runtime filtering mechanism.

The --online-access argument has to be given for the instrumentation to enable Periscope to connect to the application's MPI processes.

# <span id="page-13-0"></span>Performance Tuning with Periscope

Performance tuning using Periscope is based on the collaborative work performed by customized tuning plugins on the one side and Periscope as the host application of the plugins on the other side. Users select a tuning plugin by calling psc frontend with the option --tune=plugin-name.

For example, the following will run the Compiler Flag Selection (CFS) plugin on the BT application:

```
psc frontend --apprun="./bt-MZ.W" --mpinumprocs=1
--tune=compilerflags --cfs-config="cfs config.cfg"
```
Depending on each particular plugin, there might be also other options available for configuration. Please consult the corresponding User's Guide for details specific to each of the plugins.

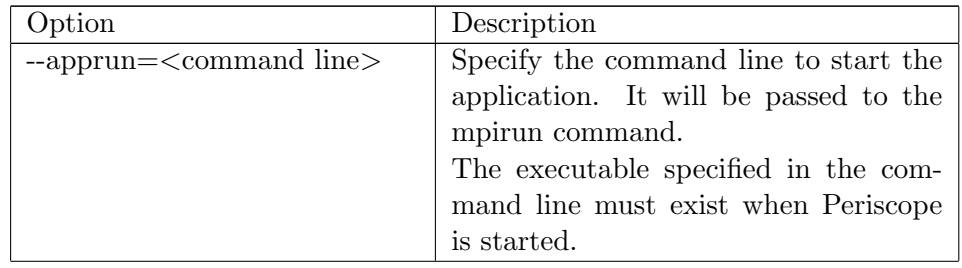

The mandatory parameters which are required for a tuning run are:

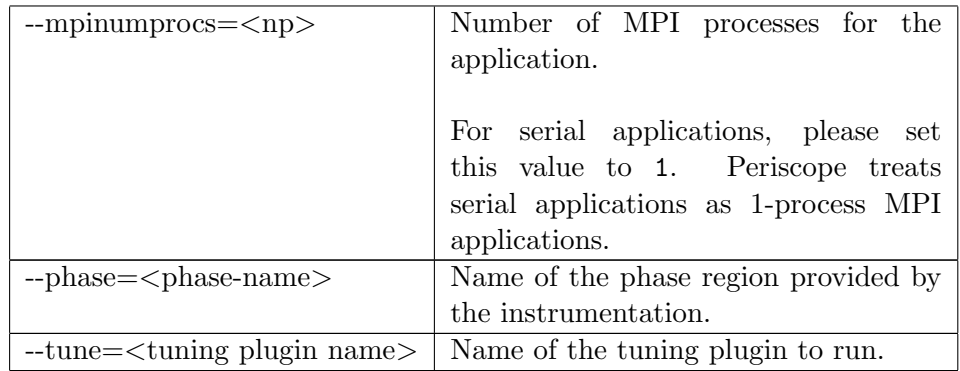

Other frequently used options are:

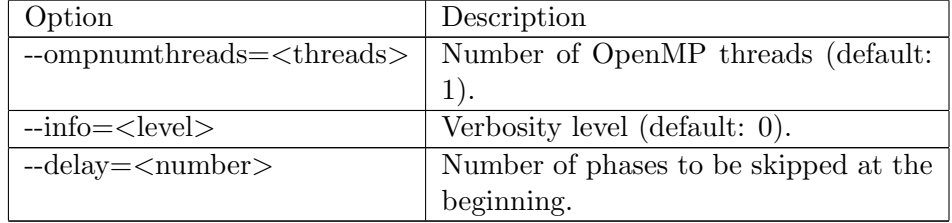

Please see table [6.2](#page-20-0) for a complete list of options accepted by  $psc\_frontend$ or run psc\_frontend --help.

### <span id="page-14-0"></span>4.1 Tuning plugins

For the current version, PTF provides the following tuning plugins:

- CFS (Name: compilerflags): the Compiler Flags Selection plugin finds the combination of compiler flags with which the best execution time is achieved.
- DVFS (Name: dvfs): the Dynamic Voltage and Frequency Scaling plugin tunes the energy consumption of an application.
- MPI Parameters (Name: mpiparameters): automatically optimizes the values of a user selected subset of MPI configuration parameters.

### <span id="page-15-0"></span>4.2 Tuning advice

As a result of the tuning process, Periscope generates an XML file describing:

- the final *tuning advice* to be applied to the application
- the *tuning scenarios* which were used in searching the best advice
- other information specific to the tuning plugin, like, for example, the tuning parameters, the execution times, or the energy consumption.

### <span id="page-15-1"></span>4.3 The tuning flow

Being the host of the tuning plugins, Periscope provides several services to build a standard tuning flow.

### Data model

The main components of the tuning data model are:

tuning parameters: represent the parameters based on which a tuning of the application can be done. These are plugin dependent and their semantics is strictly defined in each plugin. For example, the CFS plugin uses compiler flags as tuning parameters, while the MPI Parameters plugin uses MPI related switches and parameters.

For most plugins, the tuning parameters are given by user input through a configuration file.

tuning scenario: represents a combination of tuning parameters. The application is analysed by Periscope using one scenario at a time.

Scenarios are computed internally based on a chosen search algorithm. Users can choose between different search algorithms.

- tuning space: the set of all valid tuning scenarios.
- analysis result: the analysis result associated with one specific tuning scenario. Results are partially displayed in the final tuning advice provided by Periscope.

### **Operations**

On the functional side, the tuning flow is supported by means of two main operations:

search algorithm: the search algorithm generates the tuning space and delivers the next scenario to be evaluated. For most tuning plugins, users can choose the preferred search algorithm.

There are several search algorithms available: exhaustive search, individual search, random search and GDE3 search (one genetic algorithm).

pre-analysis: some plugins require an analysis step before the tuning process can start. The Periscope performance analysis feature is being used in this case.

Required pre-analysis is very much plugin specific. Please consult the given User's Guide to see whether user input is possible for each particular case.

### <span id="page-16-0"></span>4.4 Tuning uninstrumented applications

The CFS plugin also allows tuning of uninstrumented applications, but this is strongly not encouraged. The measurement of the execution time for the objective function includes the overhead of starting the application. For long running applications this is not a problem, but short running once might suffer significant overhead. If one does want to use the uninstrumented version, this can be done by passing the --uninstrumented option to the psc frontend process at the command line.

# <span id="page-17-0"></span>Performance Analysis with Periscope

Periscope follows an iterative analysis approach: it determines performance properties based on measurements, decides on possible new candidate properties, and then it performs again new experiments to measure the data required to check whether the candidate properties hold.

The number of experiments carried out in one run of Periscope depends on the performance issues it might detect. Thus the total execution time of one Periscope analysis will depend on both the execution time of the application itself, as well as the amount and severity of detected performance issues.

### <span id="page-17-1"></span>5.1 Starting performance analysis

The Periscope performance measurement and analysis process can be started via the psc frontend executable. For example, the following command starts an MPI analysis. The analysis strategy is selected via the --strategy option.

### \$ psc frontend --apprun=./bt-mz C.16 --mpinumprocs=16 --strategy=MPI --info=1

On startup, a hierarchy of analysis and communication agents is first created, then the application to be measured is started and the analysis agents attach to the application nodes. The performance data are gathered by means of the monitoring library and communicated to the low-level agents. There it is analysed using the strategy established at the beginning within the frontend and based on the results, the next step of the iterative analysis is established.

The final results are propagated through the agent hierarchy up to the frontend, which then stores them in the properties file.

# <span id="page-19-0"></span>Configuration Options

### <span id="page-19-1"></span>6.1 Environment Variables

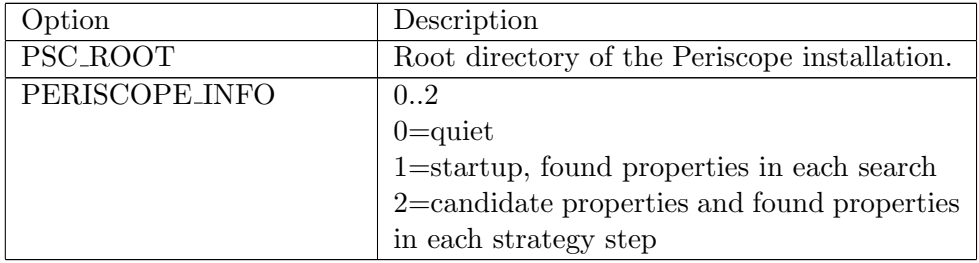

### <span id="page-20-0"></span>6.2 The frontend - psc frontend

The frontend starts up the application and the agent hierarchy.

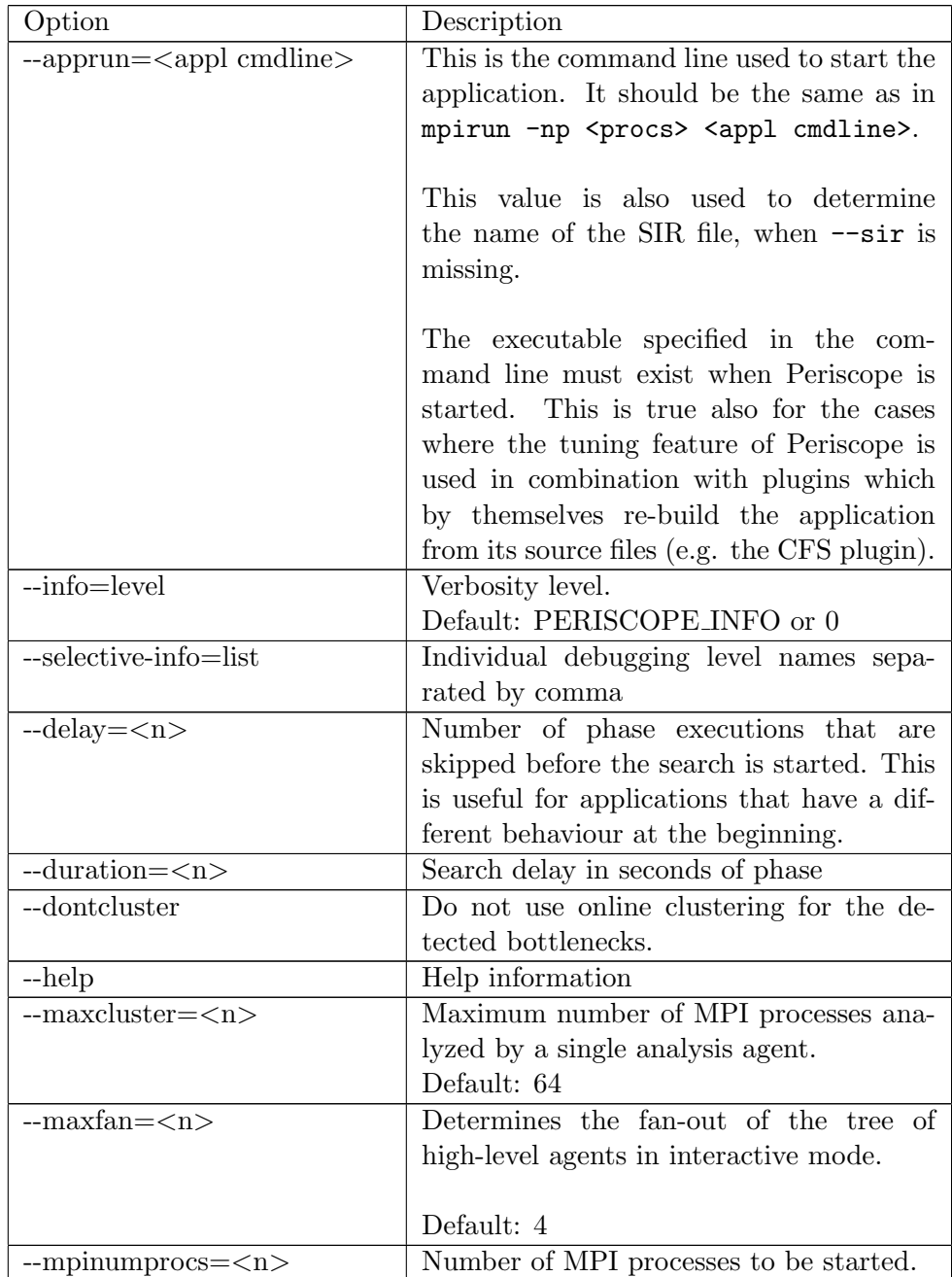

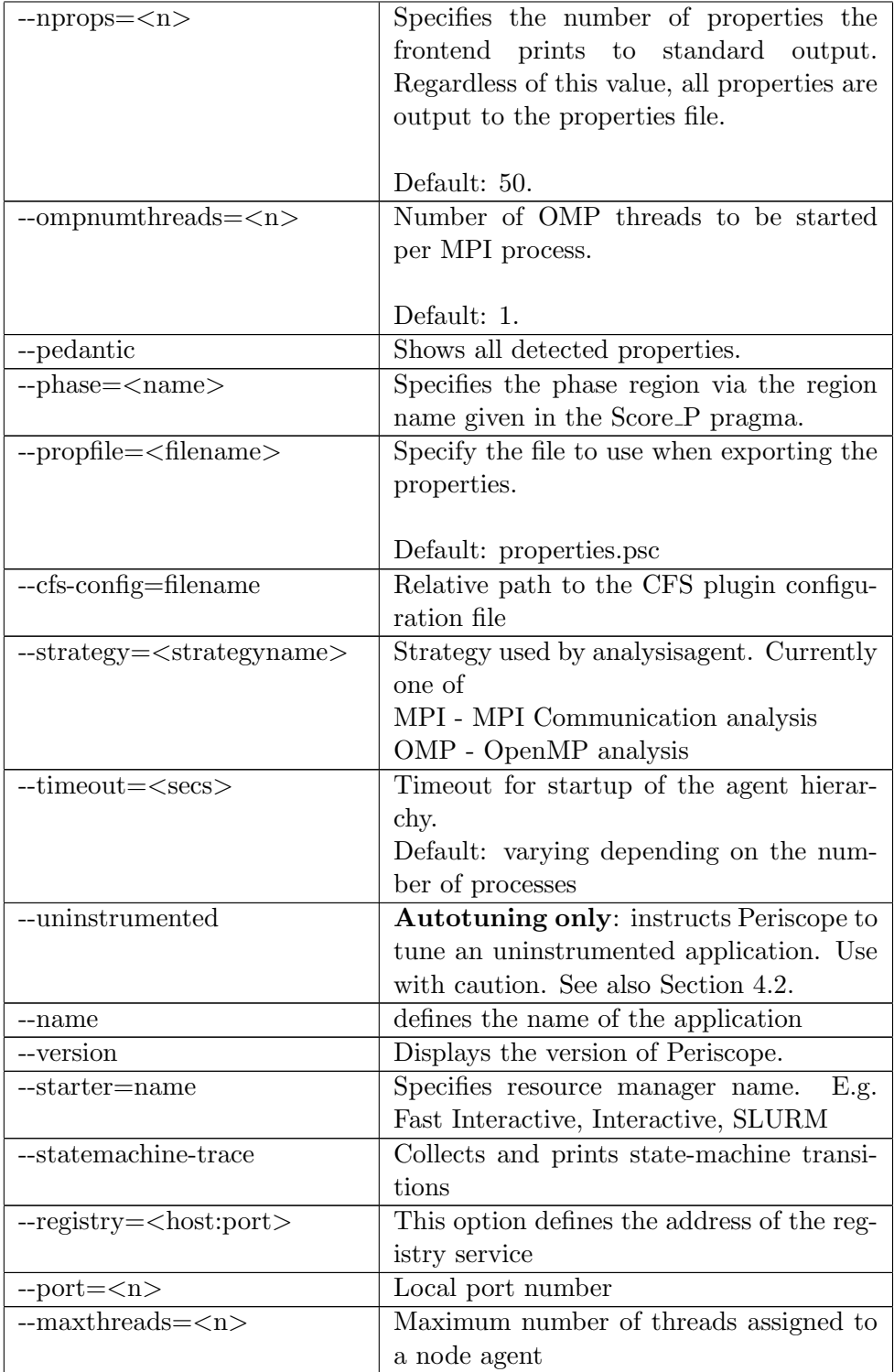

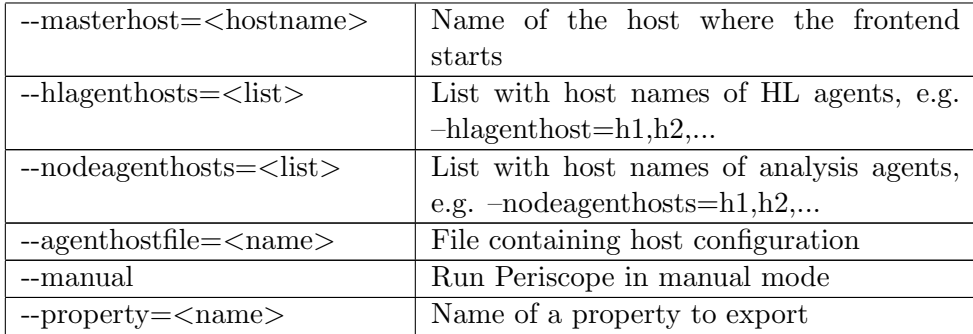

# <span id="page-23-0"></span>Advanced user information technical details

The application and the agent network are started through the psc frontend process. First the set of available processors is analysed and based on this the mapping of application and analysis agent processes are determined. Both the application and the agent hierarchy are then started and a command is propagated from the frontend down to the analysis agents to start the search. The search is performed according to a search strategy selected when the frontend is started.

Each of the analysis agents, i.e. the nodes of the agent hierarchy, searches autonomously for inefficiencies in a subset of the application processes.

The application processes are linked with a monitoring system that provides the Monitoring Request Interface (MRI). The agents attach to the monitor via sockets. The MRI allows the agent to configure the measurements, to start, to halt, to resume the execution, and to retrieve the performance data. The monitor currently only supports summary information.

At the end of the local search, the detected performance properties are reported back via the agent hierarchy to the frontend.

### <span id="page-23-1"></span>7.1 Agent hierarchy

The layout of the agent hierarchy can be controlled by the user by means of the specific parameters of the psc\_frontend executable:

maxfan: determines the fan-out of the tree of high-level agents. By default this is set to 4.

maxcluster: gives the maximum number of MPI processes analysed by a single analysisagent. The default number is 64.

Further information on how the agents work within a specific run of PTF can be gathered by using the --selective-debug parameter of the same psc frontend executable:

--selective-debug= <level1>,<level2>...

with the following *levels* being relevant for the agent hierarchy:

- AgentApplComm: displays information regarding the communication between the agents and the application nodes.
- AutotuneAgentStrategy: displays information regarding the analysis strategy used in the analysis agent for tuning. To be used only when the tuning feature of PTF is being used.

Using a proper layout of the agent hierarchy is very important especially when performing analysis and tuning of applications on large systems.

## Examples

You can find one example with the adapted makefile in  $\gamma$ /Periscope/testcases/add.

### Example on SuperMUC

Periscope can be used in batch jobs.

Example batch script:

 $\#$ <sup>®</sup> wall\_clock\_limit = 00:30:00  $\#@job_name = mytest$  $\#$ <sup>(0)</sup> job\_type = MPICH  $\#$ <sup>®</sup> class = test  $\#$ <sup>®</sup> island\_count = 1  $\#@$  node = 1  $\#$ <sup> $\textcircled{t}$ </sup> total\_tasks = 1  $\#@$  node\_usage = not\_shared  $\#\mathbb{Q}$  initialdir = .  $\#$ <sup> $\textcircled{u}$ </sup> output = out.txt  $\#@$  error = out.txt  $\#$ <sup>*®*</sup> notification = never #@ queue . /etc/profile . /etc/profile.d/modules.sh

export OMP\_NUM\_THREADS=1 psc frontend –apprun=../add.exe –mpinumprocs=1 –tune=compilerflags – phase="mainRegion"